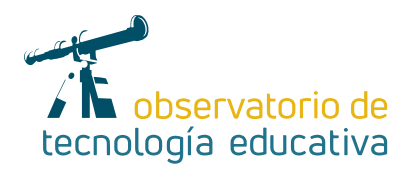

# **OneNote:**

# **4 en 1**

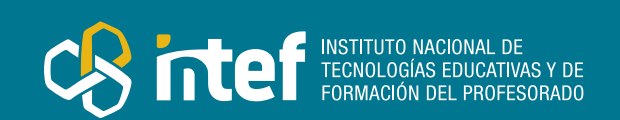

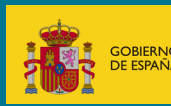

**ISTERI ROFESION** 

**Nº 45**

#### MINISTERIO DE EDUCACIÓN Y FORMACIÓN PROFESIONAL

Dirección General de Evaluación y Cooperación Territorial Instituto Nacional de Tecnologías Educativas y de Formación del Profesorado (INTEF) Recursos Educativos Digitales

Marzo 2021

NIPO (web) 847-19-121-5

ISSN (web) 2695-4176

DOI (web) 10.4438/2695-4176\_OTE\_2019\_847-19-121-5

NIPO (formato html) 847-20-116-0

NIPO (formato pdf) 847-20-115-5

DOI (formato pdf) 10.4438/2695-4176\_OTEpdf45\_2020\_847-19-134-3

### One Note: 4 en 1

por Mª Lourdes López Viñolo para INTEF https://intef.es

Obra publicada con licencia de Creative Commons

Reconocimiento-Compartir Igual 4.0 Licencia Internacional.

https://creativecommons.org/licenses/by-sa/4.0/

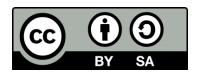

Para cualquier asunto relacionado con esta publicación contactar con: Instituto Nacional de Tecnologías Educativas y de Formación del Profesorado C/Torrelaguna, 58. 28027 Madrid. Tfno.: 91-377 83 00. Fax: 91-368 07 09 Correo electrónico: cau.recursos.intef@educacion.gob.es

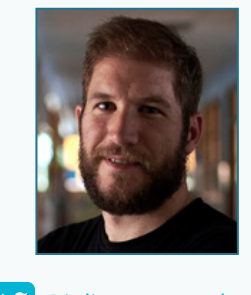

**M** [@j](https://twitter.com/julisanzmamolar)ulisanzmamolar [sgaguilarjsanz@gmail.com](mailto:sgaguilarjsanz%40gmail.com?subject=) **in** [Julián Sanz Mamolar](https://www.linkedin.com/in/juli%C3%A1n-sanz-mamolar-10186579/)

### El autor de este artículo

Julián Sanz Mamolar, maestro de Educación Física e Inglés en el Colegio San Gregorio de Aguilar de Campoo (Palencia). Actualmente tutor de 6.º de primaria y coordinador TIC del centro. Profundamente convencido en el desarrollo de la autonomía y la iniciativa del alumnado a través de la autorregulación. Autor del blog de aula ["Mi primer año en Red XXI"](http://sangregorio5aguilardecampoo.blogspot.com.es/) donde se pueden ver tareas

relacionadas con las TIC-TAC y las metodologías activas y AICLE.

Galardonado en 2016 con el XXXI Premio "Giner de los Ríos" a la mejora de la calidad educativa por la experiencia "Héroes TIC".

Microsoft Innovative Educator Expert, Microsoft Certified Educator, Global Learning Mentor MIEE y embajador del portal Scientix.

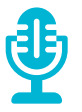

### Introducción

Este artículo está dedicado a la herramienta OneNote que nos ofrece un 4 en 1, es decir, un lienzo o espacio donde los docentes y el alumandopueden crear, mostrar, compartir y colaborar todo lo necesario para un entorno virtual de aprendizaje seguro y donde aparecen todos los protagonistas de un aula del siglo XXI.

Desarrollará en el alumnado la competencia digital y le propiciará un entorno seguro, donde ir estableciendo su identidad digital. Así mismo permite la colaboración en un mismo proyecto, lo que fomenta el trabajo cooperativo entre nuestro alumnado.

Con esta herramienta podrás organizar el contenido en diferentes espacios, por etiquetas, dibujar y revisar con un lápiz o con el dedo, combinar todo tipo de elementos multimedia, recortar y guardar contenidos de la web y sobre todo compartir con quien tú quieras en tu entorno educativo.

Se puede decir que a través de este artículo vas a llegar a conocer el "porqué" OneNote es una herramienta que enamora, ya que una vez que empiezas a utilizarlo en el aula, te das cuenta que tienes al alcance de un clic todo lo que necesitas.

# La Herramienta

OneNote es una aplicación de Microsoft, incluida en el paquete Office 365, con la que podemos crear un EVA (Entorno virtual de aprendizaje), donde docentes y alumando pueden tener sus propios cuadernos digitales.

Si hay que resumirlo en una frase, es la herramienta para la organización del aula.

Es un recurso simple ya que se organiza como un cuaderno físico pero en digital y ordena el contenido en bloc de notas, secciones y páginas.

Desarrolla los Objetivos de Desarrollo Sostenible debido al "paperless", es decir, gastamos mucho menos papel. Ya sea para organización de centro, de área o de aula contaremos con toda la información sin necesidad de utilizar papel, simplemente buscando la información en el lugar adecuado.

En OneNote se pueden combinar elementos multimedia: grabar notas de audio, insertar vídeos online, agregar archivos, presentaciones, tablas de datos, formularios y sin necesidad de guardarlos en otro lugar y pudiendo ser hasta editables por varias personas.

En la siguiente página web puedes descubrir todo el contenido que se puede [insertar en One Note](https://support.microsoft.com/es-es/office/insertar-contenido-en-onenote-fd5abf7d-abd4-4902-8e5f-93088c45b11d) y si te entra el gusanillo en este vídeo te explican como: [One Note embed por Mike Tholfsen](https://www.youtube.com/watch?v=XokNWM_wwEo&list=PLdHjJccRYryNHt53xdAYJKQG5L7q6BiNy&index=7)

Al principio del artículo se lee que es como un lienzo y esto es debido al apartado de dibujar y su entrada de lápiz, el cual te permite dibujar nuestras ideas y revisar las notas con un lápiz táctil o con el dedo.

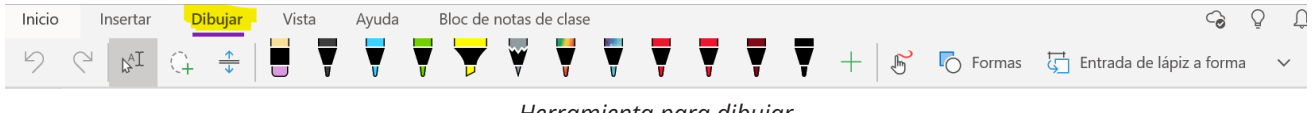

*Herramienta para dibujar*

Además si se quiere recortar y guardar cualquier contenido de la web se puede hacer utilizando el complemento [OneNote Web Clipper](https://www.onenote.com/clipper) con un solo clic.

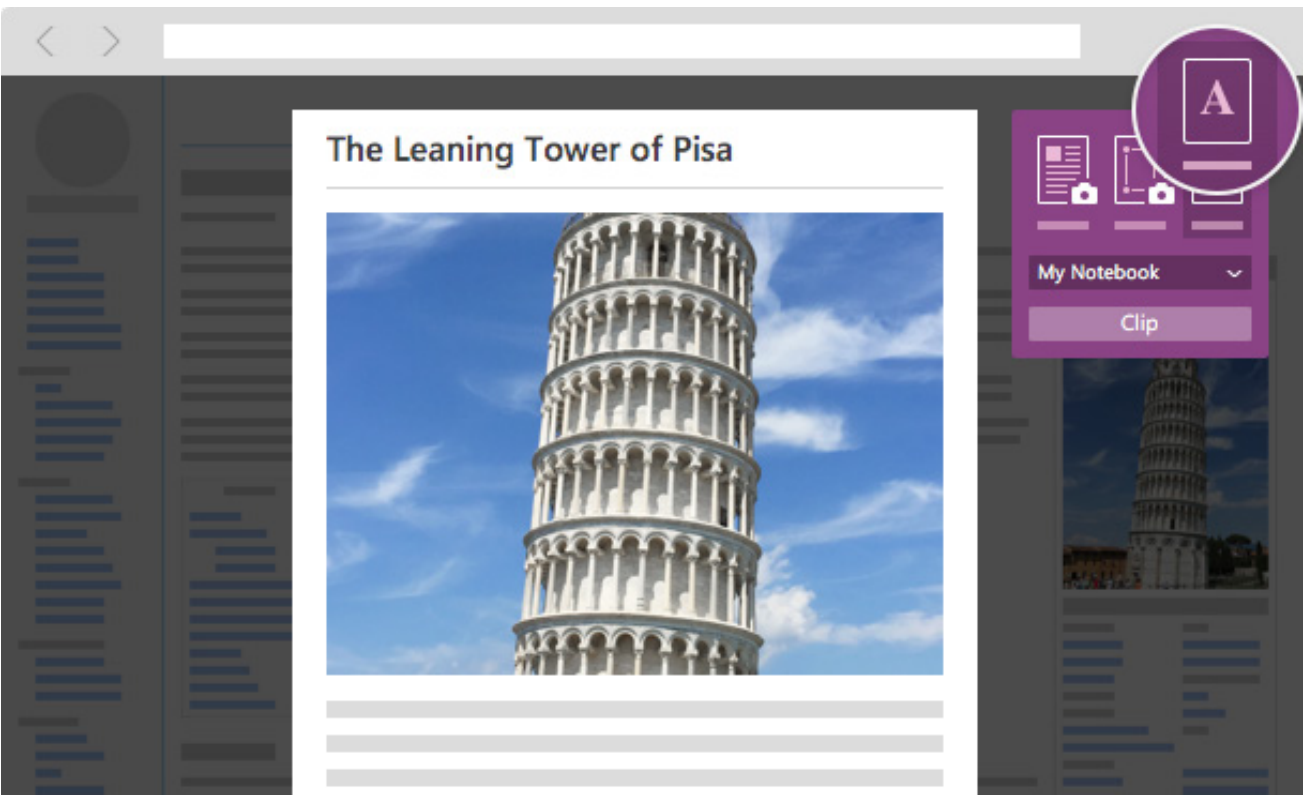

*One note Web Clipper*

Esta herramienta tiene dos características que nos ayudan de manera sin igual cuando los docentes o alumnos/as tenemos problemas con nuestros dispositivos, o cuando no disponemos de ellos en nuestra aula y echamos mano del uso comunitario de los mismos.

Una es que todo está en la nube, todo lo que generamos dentro del bloc de notas se guarda automáticamente y se sincroniza lo que nos ayuda a encontrar nuestra información allí donde vayamos y tengamos acceso a la red. Por otro lado es multiplataforma. Da igual el dispositivo y sistema operativo que utilices siempre encontrarás una versión de OneNote para utilizar y sincronizar tus bloc de notas.

El máximo potencial de OneNote lo obtenemos cuando utilizamos la herramienta para el trabajo en grupo. Por ello existen diferentes espacios dentro de un bloc de notas.

 $\varDelta$ 

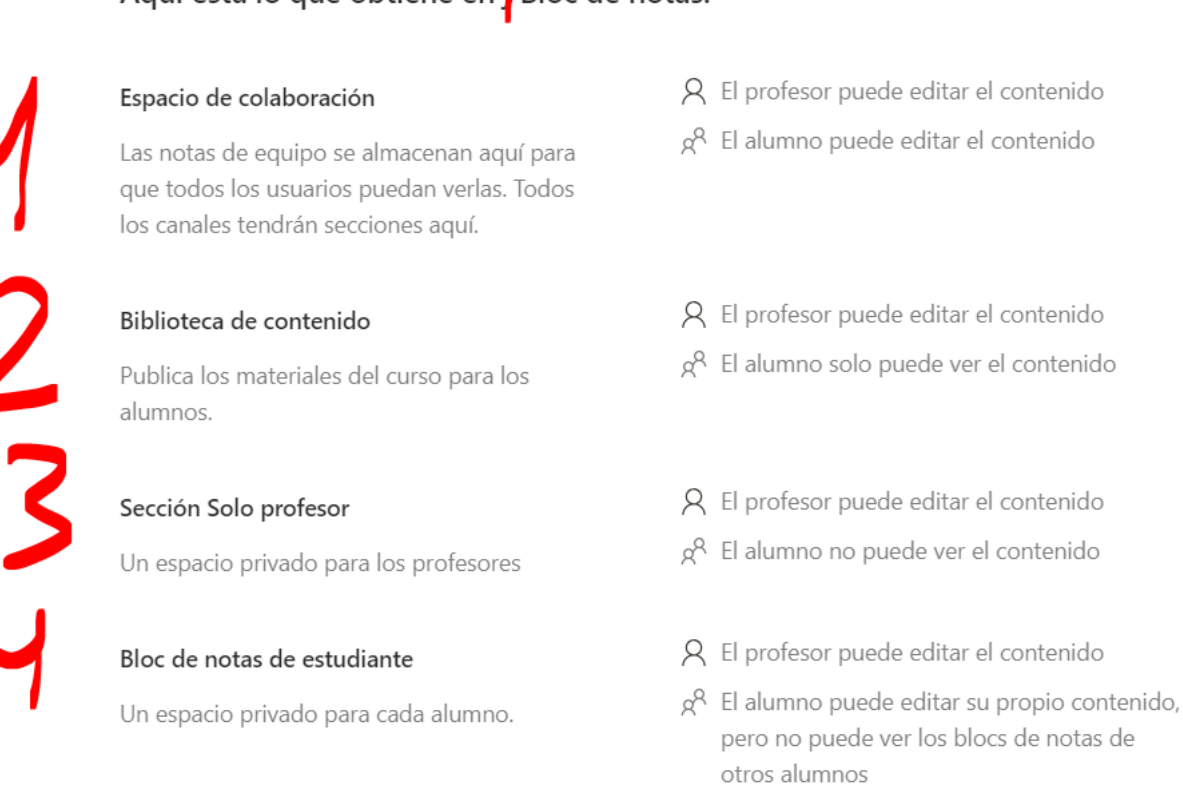

*4 en 1*

Existe un cuaderno digital donde solo el docente escribe (biblioteca de contenido).

Aguí está lo que obtiene en Bloc de notas:

Otro cuaderno donde los alumnos y docentes colaboran entre sí (espacio de colaboración).

Un cuaderno digital para cada alumno/a (bloc de notas de cada estudiante).

Y un espacio de colaboración entre docentes (exclusivo para profesores).

Y para terminar de introducir a OneNote no quería dejar de mencionar un apartado exclusivo para educación como el Blocs de Notas de Clase y la integración con Microsoft Teams.

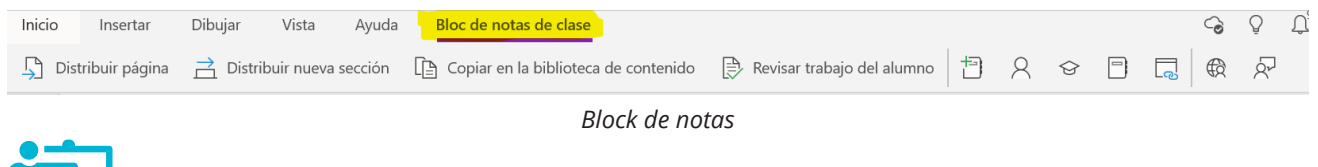

Explicación del uso en el ámbito educativo

OneNote aporta un 4 en 1 para la comunidad educativa. Hace posible tener todo lo digital en un mismo entorno.

Es gratuita y se puede descargar en cualquier dispositivo, además de utilizar online. [http://www.onenote.com/](http://www.onenote.com/download) [download](http://www.onenote.com/download)

Es flexible ya que solo requiere registrarse con cualquier cuenta de correo electrónico. Si lo hacemos con una cuenta de Office 365 nos aportará una gran interconexión con todas las herramientas de Microsoft y sobre todo la posibilidad de ofrecer lo mismo a nuestros alumnos de manera gratuita. Las opciones de pago son las derivadas del paquete Office 365 que se quiera utilizar.

De la misma manera hay que recordar que está disponible para todos los sistemas operativos y se puede utilizar en todos los dispositivos.

No hace falta instalarla ya que puede utilizarse de forma online, pero es totalmente recomendable su instalación ya que te permite trabajar sin uso de la red (*offline*). Esto te hará no depender de la red y sincronizar en el momento que te conectes a la misma. Parte fundamental cuando la conectividad del centro no es muy buena o cuando hay muchos dispositivos en el centro.

Como se pueden insertar multitud de contenido, eso permite integrar materiales de editoriales o propios dando un toque personal al EVA (Entorno Virtual de Aprendizaje) que nosotros deseemos utilizar en nuestra aula.

No tiene limitaciones ya que cada día se van incluyendo más aplicaciones para insertar en ella, y sobre todo se puede integrar con Microsoft Teams ya que cada equipo creado tiene su propio bloc de notas asociado.

Como es una herramienta versátil y flexible la podemos utilizar en distintos niveles y en distintas materias, cada maestro lo adopta a su contexto.

Se pueden realizar actividades de:

- $\blacktriangleright$  Música: integrando la herramienta <https://flat.io/es> que permite escribir partituras en línea.
- Matemáticas: utilizando la herramienta para matemáticas [Maths One Note Tool.](https://www.youtube.com/watch?v=JzGv6tG-suA&list=PLdHjJccRYryOROm8N1x-Ik2g-HWUYDZBf&index=1)
- f Idiomas: utilizando el [lector inmersivo](https://www.onenote.com/learningtools?omkt=es-ES) que nos ayuda tanto a comprender textos como a facilitar la integración de alumnos/as con necesidades especiales.

Lo bueno de esta herramienta es que es muy intuitiva y en cuestión de días se habitúa uno a su manejo, aunque para un uso completo de la herramienta se necesita de mucha práctica debido a las cantidades de plantillas y funcionalidades que hay.

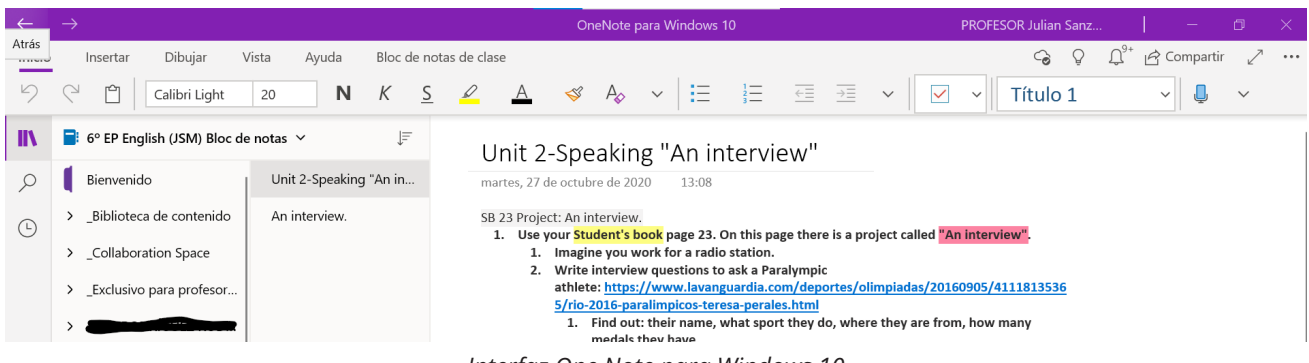

*Interfaz One Note para Windows 10*

Dependiendo de las edades se puede ir incrementando la responsabilidad que adquieren el alumno/a y su autonomía, empezando por ser un lugar donde el alumno/a crea contenidos individuales (espacio personal) y el docente supervisa hasta llegar al espacio de colaboración donde se pueden realizar actividades cooperativas.

Así que el partido que podamos sacarle dependerá de la materia o de la competencia que queramos trabajar ya que esta herramienta se adapta a nuestras necesidades.

Uno de los aspectos a destacar para el ámbito educativo es la inserción de imágenes con origen en línea con licencia *Creative Commons* para el uso educativo.

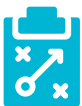

### Metodología y Didáctica Aplicada

Ya sabemos que hay muchas metodologías para aplicar en nuestra aula, ahora mismo tenemos un elenco de opciones muy grande e información sobre distintas metodologías que aplicar y llevar al aula.

Por eso esta herramienta es ideal para el profesorado ya que se adapta a la metodología que se quiera aplicar en el aula.

Si quieres que los alumnos/as desarrollen el trabajo cooperativo puedes utilizar el espacio de colaboración. Que quieres utilizar la metodología flipped classroom puedes subir los vídeos y seguidamente exponer cuestionarios sobre los tratados en los vídeos. Que quieres usar la metodología MITAA (método integral de transición activa hacia la autonomía) puedes compartir y exponer los planes de trabajo.

Y sin olvidarnos del ABP donde puedes facilitar las diferentes misiones que tienes que conseguir para elaborar el producto final y tener a través del espacio de colaboración un entorno fabuloso para hacer el cuaderno de aprendizaje personal y grupal.

También desarrollando *Breakout Educativos* a través de la creación de contraseñas en las secciones y páginas.

Sin olvidarnos de la metodología más tradicional o expositiva que también tiene cabida aquí ya que puedes convertir tu biblioteca de contenido en un mero libro de aula más.

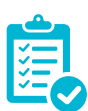

### Valoración Personal

Después de lo visto anteriormente y pensando en mi valoración personal tengo que dejar por escrito que esta herramienta para mí fue un antes y un después en mi práctica docente.

Ahora puedo de una manera más sencilla colaborar con mis compañeros en los proyectos y sesiones a llevar a cabo en el centro. Puedo tener a mano los productos digitales creados por mis alumnos en su cuaderno digital.

Además de valorar el tiempo que me ahorra tener año tras año todo bien organizado en su bloc de notas y sin depender de si mi dispositivo se ha roto o he perdido la carpeta con la programación.

Esta herramienta me ayuda a fomentar la creatividad (a través de productos de cualquier índole), la iniciativa y la autonomía (con los planes de trabajo y proyectos) en el alumnado, lo cual lo considero fundamental en mi práctica educativa y en la sociedad actual.

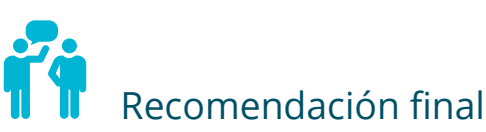

Como cualquier recurso 2.0 para tener un manejo adecuado hay que cacharrear el mismo pero sobre todo recomiendo pensar en qué aplicación didáctica quiero hacer. Por eso recomiendo leer sobre las teorías SAMR y TCPAK para un mejor uso de cualquier herramienta.

Eso sí lo mejor de todo es crear un equipo de mi área o aula en Microsoft Teams para utilizar el bloc de notas de clase.

A nivel de usuario la posibilidad de incrustar audios a modo de corrección y texto con el lápiz táctil ayuda mucho al alumnado para recibir la retroalimentación necesaria en las tareas.

## Página de OneNote: <https://www.onenote.com/classnotebook> Página de Learning Tools: <https://www.onenote.com/learningtools?omkt=es-ES> Página de One Note Clipper: <https://www.onenote.com/clipper> Perfil de Mike Tholfsen:<https://twitter.com/mtholfsen> Perfil de OneNote Education: <https://twitter.com/OneNoteEDU> Tablero de pinterest sobre OneNote Edu por Julián Sanz Mamolar: [https://www.pinterest.](https://www.pinterest.es/julisanzmamolar/one-note-edu/) Información y materiales complementarios

Tablero de pinteres sobre OneNote Edu por Mike Tholfsen: [https://www.pinterest.es/mike](https://www.pinterest.es/miketholfsen/onenote-education-pd-for-teachers/)[tholfsen/onenote-education-pd-for-teachers/](https://www.pinterest.es/miketholfsen/onenote-education-pd-for-teachers/)

### Derechos de uso

[es/julisanzmamolar/one-note-edu/](https://www.pinterest.es/julisanzmamolar/one-note-edu/)

- $\triangleright$  Todas las marcas nombradas en el artículo son nombres y/o marcas registradas por sus correspondientes propietarios.
- $\blacktriangleright$  Las imágenes han sido proporcionadas por el autor. Algunas de ellas corresponden a capturas de pantalla de la herramienta.
- El texto ha sido elaborado por el autor expresamente para este artículo.

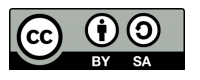